## Precione Ctrl + F para procurar seu nome

Encontre seu Certificado, observe a página e clique em Imprimir

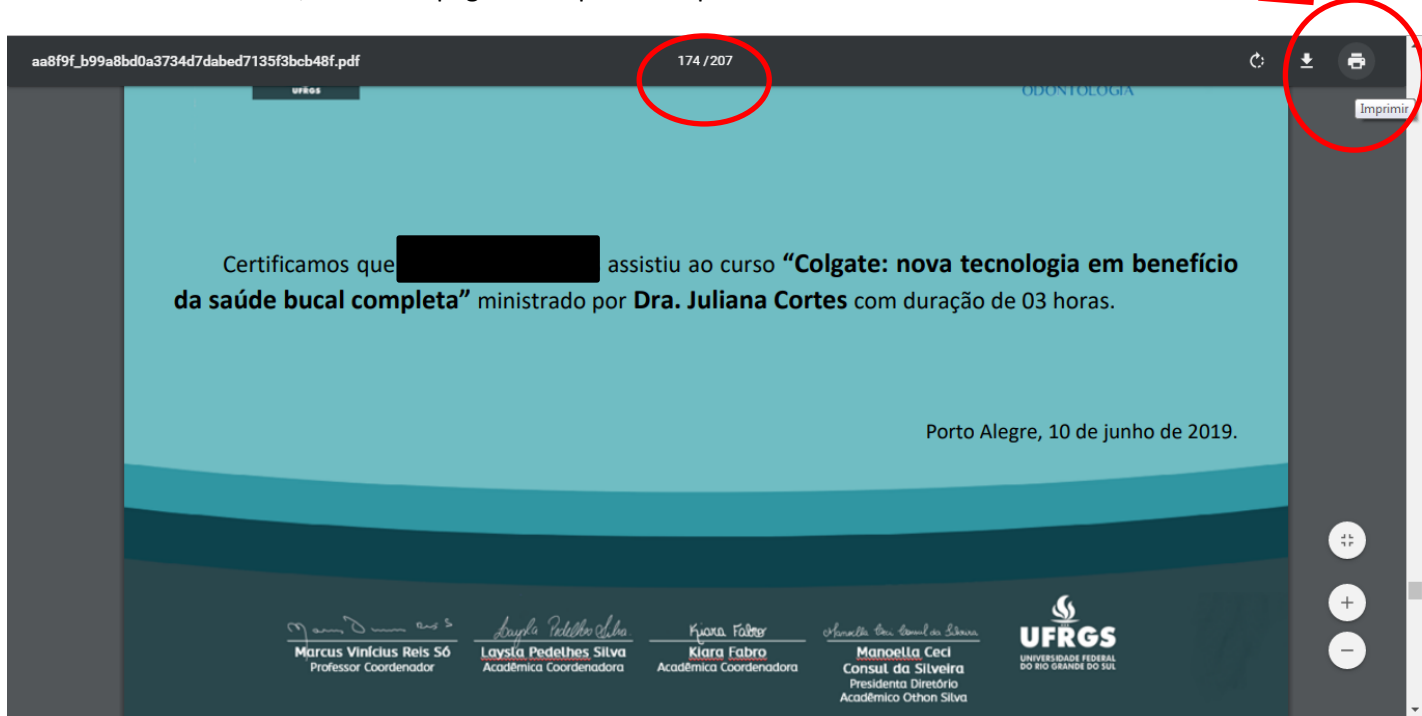

Selecione a página que deseja salvar, ou seja, a pagina do seu certificado e clique em Salvar

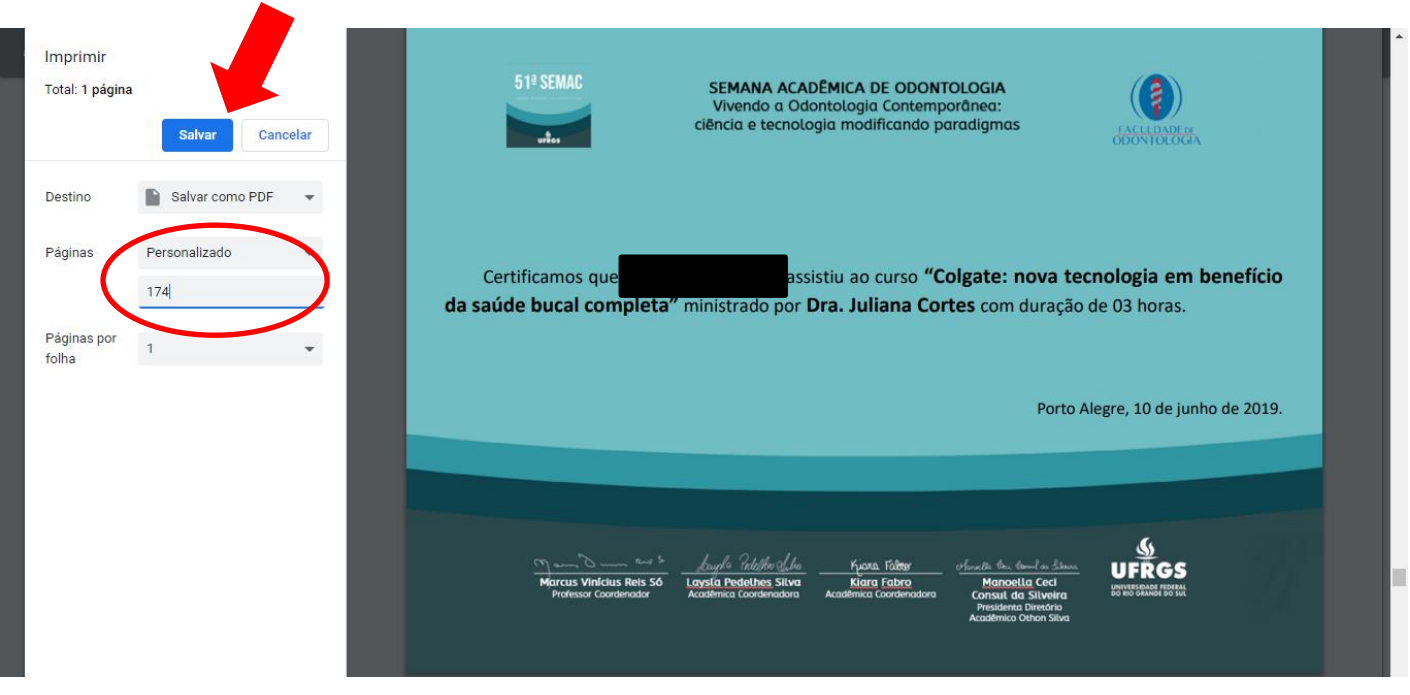